## **SpookyGhost Torrent (Activation Code) Latest**

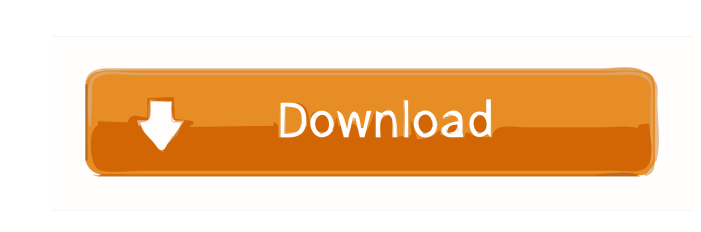

**SpookyGhost Crack Torrent Download**

## **SpookyGhost**

========== - Add or remove objects by pressing the Alt key. - Change their position, rotation, or size by pressing the Alt key. - Toggle their visibility with the Shift key. - Change their color by holding down the Ctrl key and clicking the color you want to use. - Put them on a grid by clicking the Alt key and dragging them to the desired location. - Reorder objects with the arrow keys. - Delete objects with the Delete key. - Undo changes with the Ctrl key. - Redo changes with the Ctrl key. - Go to the next object with the Tab key. - Go to the previous object with the Shift+Tab key. - Save the current state of the objects in the current document. - Restore the state of the objects in the current document. - Export all objects in the current document to an image file. - Delete an object from the current document. - Bring an object to the top of the list. - Move an object up or down. - Move an object to the beginning of the list. - Move an object to the end of the list. - Move an object to another document. - Copy an object from the current document to the clipboard. - Cut an object from the current document. - Paste an object to the current document. - Move an object up or down in the list of documents. - Expand a row of objects in the list. - Collapse a row of objects in the list. - Flip an object vertically. - Flip an object horizontally. - Rotate an object by holding the Alt key. - Flip an object and then rotate it by holding the Alt key. - Move an object to the top or bottom of a row. - Move an object to the beginning of a row. - Move an object to the end of a row. - Move an object to another row in the same document. - Bring an object to the top or bottom of a page. - Bring an object to the beginning of a page. - Bring an object to the end of a page. - Switch a row of objects to another page. - Switch an object to another document. - Switch an object to the top of a page. - Switch an object to the bottom of a page. - Duplicate an object. - Open an object. - Close an object 81e310abbf

## **SpookyGhost [Latest 2022]**

- A step-by-step guide - A well-written set of tips - A project showcase - A downloadable source code - An example of the app's capabilities - An open-source, high-end tool - Available for Windows - Available for Linux - Available for macOS What's New in Version 2.1.0 -Fixed a bug where Snap to Grid was not working -Fixed a bug where some custom shapes were not snapping correctly -Fixed a bug where the cursor did not show up after changing a scene -Fixed a bug where grid-based snapping was not working -Fixed a bug where some effects were not applying -Fixed a bug where dragging and scaling was not working correctly in snapshots -Fixed a bug where saving the file would leave the rotation of the model in place -Fixed a bug where the shadows would not snap to the mesh model -Fixed a bug where the Line Backface setting was not working -Fixed a bug where the Scale tool was not working -Fixed a bug where the Image Filter was not working -Fixed a bug where the alpha color of a file would not work with the Transparent option -Fixed a bug where the preview was not showing -Fixed a bug where the model would not snap correctly -Fixed a bug where the model would not snap correctly -Fixed a bug where the Spline Spin would not work -Fixed a bug where the tool was not working correctly -Fixed a bug where the color of a file would not work with the ColorByAlpha option -Fixed a bug where the ColorByAlpha option was not working -Fixed a bug where the histogram did not work correctly -Fixed a bug where the width and height of the grid -Fixed a bug where the scales setting was not working -Fixed a bug where the models were not snapping correctly -Fixed a bug where some models would not snap correctly -Fixed a bug where the Snap tool would not work -Fixed a bug where the rotation was not working correctly in snapshots -Fixed a bug where the rotation was not working correctly -Fixed a bug where the rotation was not working correctly in snapshots What's New in Version 2.0.0 - A streamlined interface - A lot of UI improvements - A lot of bug fixes What's New in Version 1.1.0 - A streamlined interface - A lot of UI improvements - A lot of bug

**What's New in the SpookyGhost?**

Procedural sprite animation. Create HTML5 games, graphics, and websites with procedurally generated graphics using the power of Ruby. - Create & update sprites using simple building blocks of shapes and curves - Create and animate custom animations - Create & edit HTML5 canvas games, pages, and websites using the power of Ruby This application helps the user move across all kinds of technologies. It allows you to create and upload images to the website, and then use them to create a game or a website. This app has a nice and easy interface for both beginners and experienced users. This means you don't have to worry about how to make images appear on your website. If you use this app, you can let the software do the work for you. The software has over 250 functions and it is easy to learn. As long as you know how to edit images, you can edit images using this app. Features: - Simple and clean interface - Easily move across all kinds of technologies - Transparent to the user - 256 functions and features - Easily move across all kinds of technologies - Transparency to the user - Easily create HTML5 games, graphics, and websites using the power of Ruby - 256 functions and features - Easily move across all kinds of technologies - Transparency to the user - Easily create HTML5 games, graphics, and websites using the power of Ruby - 256 functions and features - Easily move across all kinds of technologies - Transparency to the user - Easily create HTML5 games, graphics, and websites using the power of Ruby - 256 functions and features - Easily move across all kinds of technologies - Transparency to the user - Easily create HTML5 games, graphics, and websites using the power of Ruby - 256 functions and features - Easily move across all kinds of technologies - Transparency to the user - Easily create HTML5 games, graphics, and websites using the power of Ruby - 256 functions and features - Easily move across all kinds of technologies - Transparency to the user - Easily create HTML5 games, graphics, and websites using the power of Ruby - 256 functions and features - Easily move across all kinds of technologies - Transparency to the user - Easily create HTML5 games, graphics, and websites using the power of Ruby - 256 functions and features - Easily move across all kinds of technologies - Transparency to the user - Easily create HTML5 games, graphics, and websites using the power of Ruby - 256 functions and features - Easily move across all kinds of technologies - Transparency to the user - Easily create HTML5 games, graphics, and websites using the power of Ruby - 256 functions and features - Easily move across all kinds of technologies - Transparency to the user

**System Requirements For SpookyGhost:**

-2GHz or better processor 8GB RAM (minimum) 50GB storage (minimum) Installing the game from this build will update your game version to 0.20.1.1. Note: the game might become unplayable after updating, if you have not installed the game from the first time. Installing the game from this build will update your game version to 0.20.1.1. Note: the game might become unplayable after updating, if you have not installed the game from the first time.

<https://webmachine.site/wp-content/uploads/2022/06/jestanc.pdf> [https://saveourdate.online/wp-content/uploads/2022/06/Survol\\_for\\_Firefox.pdf](https://saveourdate.online/wp-content/uploads/2022/06/Survol_for_Firefox.pdf) <https://rollercoasterfriends.be/wp-content/uploads/2022/06/faualla.pdf> <https://kvmichocolates.com/wp-content/uploads/pillfla.pdf> [https://www.turksjournal.com/wp-content/uploads/2022/06/Virtual\\_Flower\\_Pot.pdf](https://www.turksjournal.com/wp-content/uploads/2022/06/Virtual_Flower_Pot.pdf) <http://joshuatestwebsite.com/wp-content/uploads/2022/06/torsmari.pdf> [https://asaltlamp.com/wp-content/uploads/2022/06/Shortcut\\_creator.pdf](https://asaltlamp.com/wp-content/uploads/2022/06/Shortcut_creator.pdf) [http://texocommunications.com/wp-content/uploads/2022/06/PDF\\_Merger.pdf](http://texocommunications.com/wp-content/uploads/2022/06/PDF_Merger.pdf) <http://pariswilton.com/wp-content/uploads/2022/06/PosterPrint.pdf> <https://speakerauthorblueprint.com/wp-content/uploads/2022/06/LilyEditor.pdf>